*Tausende wichtige Informationen. Jeder braucht etwas anderes. So schnell wie möglich. Die Lösung:*

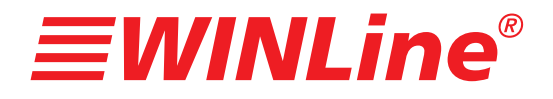

*ARCHIV*

 *Dokumentenmanagement*

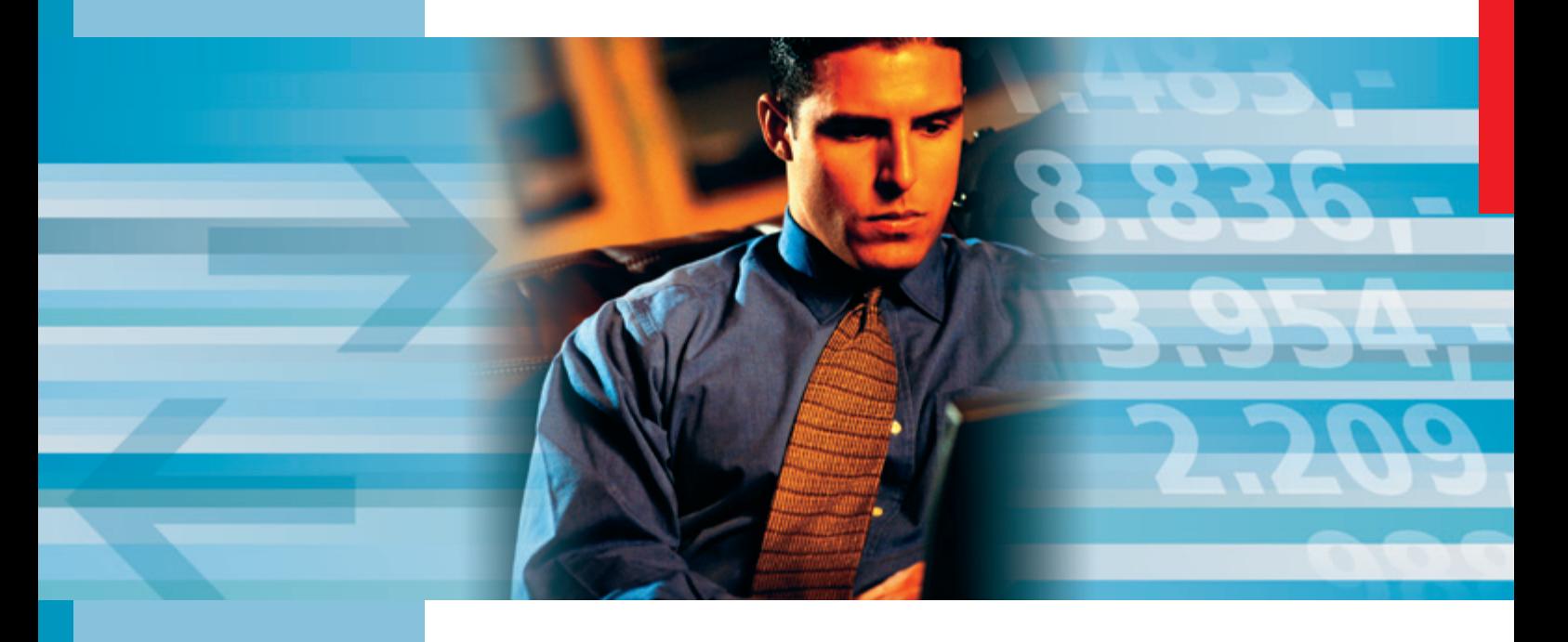

*Jeden Tag nimmt die uns zur Verfügung stehende Informationsmenge rasant zu. In dieser Nachrichtenflut liegen eine Menge Chancen. Trotzdem empfinden wir diese Flut von Informationen oft als Belastung.*

*WINLine® ARCHIV will Ihnen helfen, die Möglichkeiten, die Ihnen zur Verfügung stehen, auch zu nutzen. ARCHIV verbindet die Dokumente, die Sie täglich erzeugen bzw. erhalten, mit den zugehörigen Kunden, Lieferanten oder Artikeln.*

*Es liefert Ihnen alle Informationen an jener Stelle, wo sie benötigt werden: beim Buchen, bei der OP-Bearbeitung, beim Verkaufen & Fakturieren.*

*ARCHIV macht weder einen Unterschied zwischen Dokumenten, die Sie in WINLine® erzeugen, noch Dokumenten, die Sie mit anderen Windows Programmen schreiben, noch gescannten Dokumenten. Zusammengefasst bedeutet das: Information at your fingertips.*

### *Archivierung funktioniert einfach*

Archivierung kann kompliziert präsentiert werden. Tatsächlich funktioniert das Thema sehr einfach:

**Schritt 1:** Sie überlegen sich, welche Informationen interessant für Sie sind und daher archiviert werden sollen, z. B. eingehende Schriftstücke, die gescannt werden, oder auch der gesamte Bereich des COLD = Computer Output on Laserdisk - die Laserdisk ist heute in der Regel die Festplatte. Das können Briefe aus Ihrer Textverarbeitung sein, oder Tabellenkalkulation. Und natürlich alles, was in WINLine® erzeugt wird, von der Faktura über ein Kontoblatt bis hin zur Mahnung.

**Schritt 2:** Als nächstes wird geklärt, wie Sie die Informationen wiederfinden wollen. Sie legen also die sogenannte Beschlagwortung fest. Ein Beispiel macht es klar: Wenn Sie eine Rechnung suchen, dann halten Sie Ausschau nach einer bestimmten Artikelnummer, die in der Rechnung beinhaltet ist, nach der Kundennummer, dem Vertreter oder dem Rechnungsdatum. Das sind somit Ihre Schlagworte.

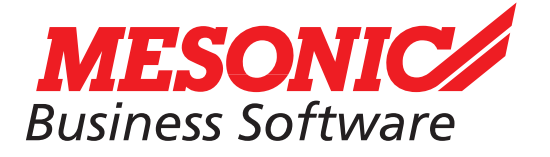

Einzigartig an WINLine® ARCHIV ist, dass diese Beschlagwortung vollautomatisch durchgeführt werden kann. WINLine® kennt alle diese Informationen und ist in der Lage,sie ohne Ihre Mithilfe zu speichern. Nun befinden wir uns bereits auf der Zielgeraden.

**Schritt 3:** Sie beginnen eine konkrete Suche - Sie wollen ein bestimmtes Dokument finden. Hier gibt es zwei Möglichkeiten. Im Idealfall stehen ein oder zwei Schlagworte direkt vor Ihnen auf dem Bildschirm, wenn Sie z. B. im Ausziffern von Fakturen sind. Sie haben sowohl den Kreditor als auch seine offenen Fakturen vor sich auf dem Bildschirm der Buchhaltung. Nun genügt ein Doppelklick auf die Fakturennummer, und der Beleg wird direkt aus dem ARCHIV auf den Bildschirm gebracht. Haben Sie das Schlagwort nicht am Bildschirm, können Sie im ARCHIV-Assistent die Werte eingeben, die zum Ziel - dem gesuchten Dokument - führen.

Wie Archivierung in der Praxis ablaufen kann, wird nachfolgend demonstriert.

Die Tagespost ist eingetroffen. Frau Maier, die die Post öffnet, scannt sofort alle Eingangsrechnungen. Mit Drag & Drop verschiebt sie das Dokument in WINLine® ARCHIV. 

09:30

Dieses erkennt an der Endung den Dokumententyp und zeigt sofort die entsprechenden Schlagworte. ARCHIV reduziert die Eingangsrechnung auf 10 % des Speicherbedarfs. Die Schlagworte werden gespeichert und das Dokument kann sofort gefunden werden.

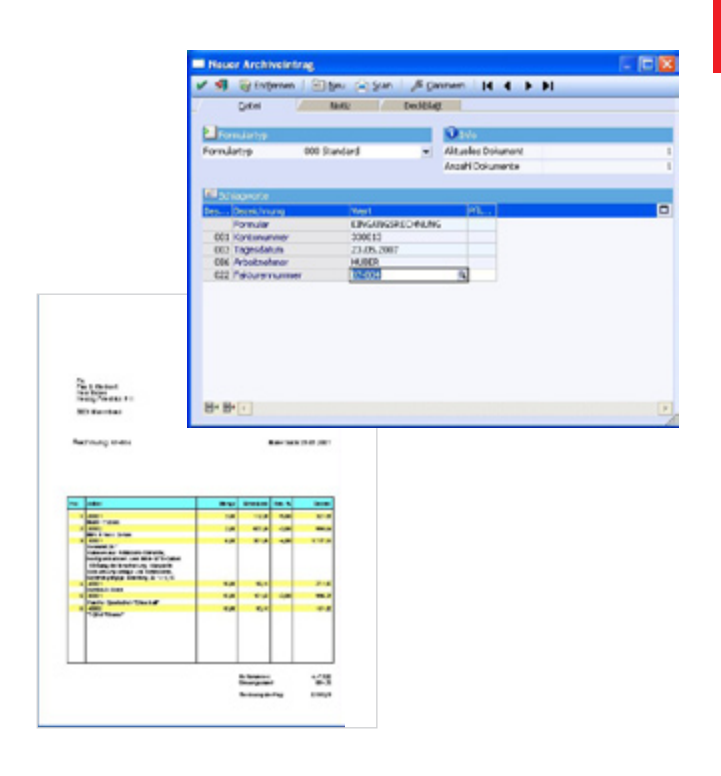

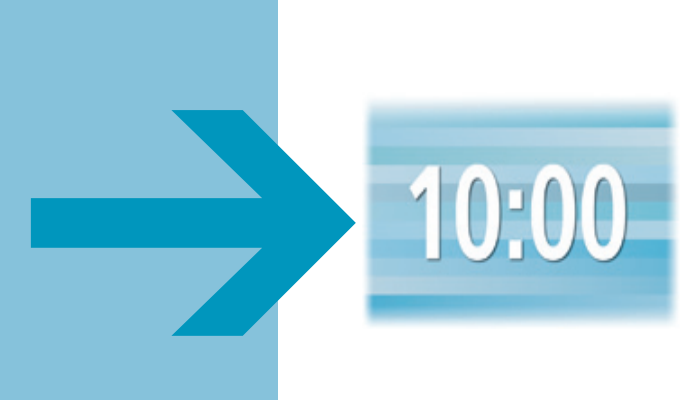

Herr Huber prüft die Eingangsrechnungen. Auf seinem Bildschirm erscheinen alle Dokumente des gewünschten Lieferanten. Er sieht sich den Lieferschein des Lieferanten genauer an.

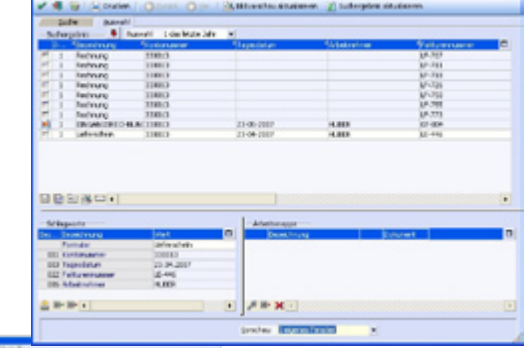

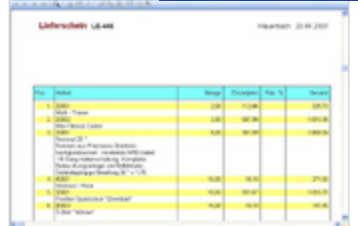

## $10:10$

Herr Huber erkennt eine Abweichung zwischen Liefer schein und Rechnung und schreibt einen entsprechenden Brief. Dieser wird in das ARCHIV eingetragen; ARCHIV erkennt anhand der Dateiendung, welche Felder jetzt ausgefüllt werden müssen und komprimiert das Dokument.

# 11:00

Herr Müller schreibt eine Ausgangsrechnung an einen Kunden. Da für die Ausgangsrechnung die Schlagworte voreingestellt sind und diese auch bei Rechnungsdruck bekannt sind, muss Herr Müller gar nichts mehr tun. Die Schlagworte werden beim nächsten Indizierungslauf automatisch in die ARCHIV Datenbank eingetragen. Der Indizierungslauf wird um 12:00 Uhr automatisch gestartet. Wird die Sofortanalyse eingestellt, ist das Dokument nach dem Druck bereits im Archiv richtig beschlagwortet und analysiert.

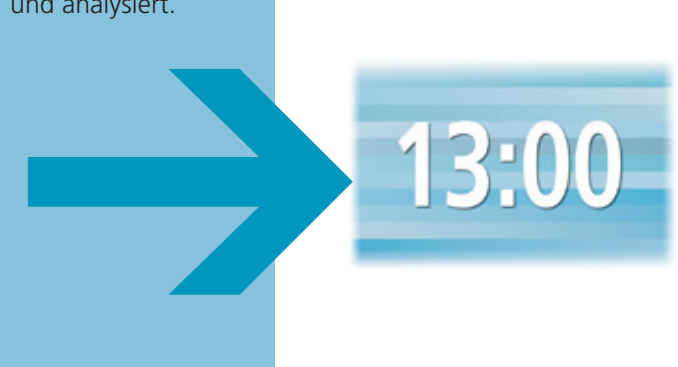

Frau Gruber aus der Debitorenbuchhaltung sieht die offenen Posten auf dem OP-Blatt, sie möchte Details sehen und klickt auf die OP-Nummer. WINLine® ARCHIV zeigt vollautomatisch die Ausgangsrechnung, die mit einem Mausklick gefunden wurde.

Sie sehen, so einfach kann Archivierung sein - mit WINLine® ARCHIV.

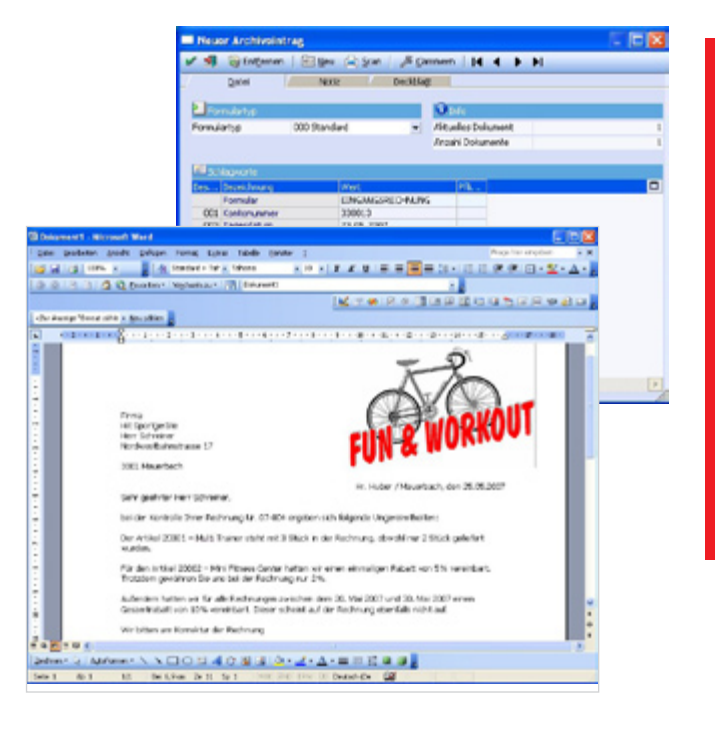

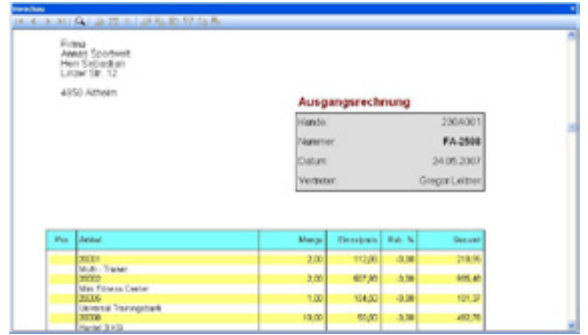

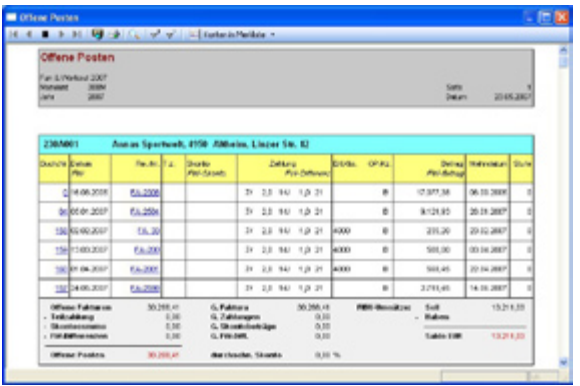

*www.mesonic.com info@mesonic.com*

#### *Checklist.*

Informationen sind Chancen! Wie Ihnen WINLine® ARCHIV hilft Ihre Chancen zu nutzen,

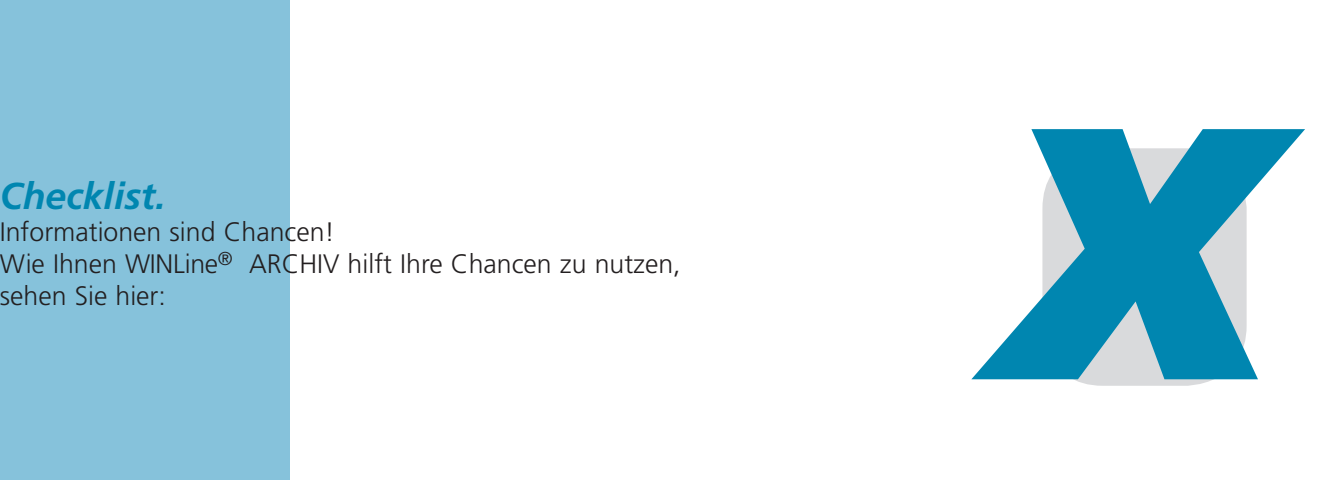

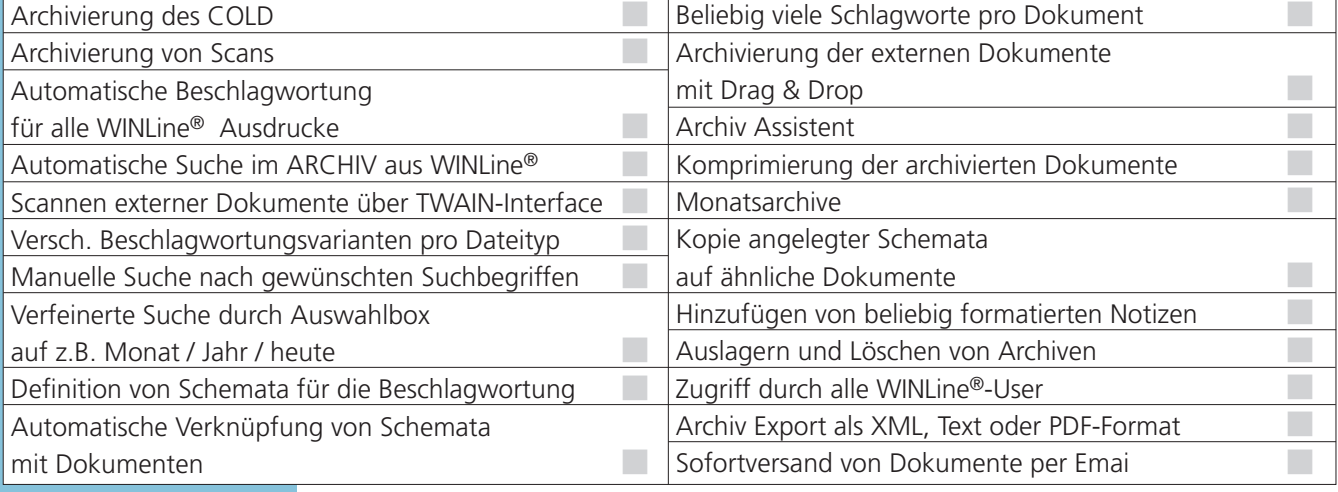

## *Das ist Ihr Vorteil:*

- WINLine® ARCHIV hilft Ihnen, die Daten strukturiert abzulegen.
- Dokumente zu scannen und auf Datenträger zu speichern ist preisgünstiger und platzsparender, als die Originale aufzubewahren.
- Sie können ein Dokument mehreren Schlagworten zuweisen, z. B. die Rechnung unter Artikelnummer, Kundennummer, Vertreternummer oder Fakturendatum ablegen. Würden Sie mit Papier arbeiten, müssten Sie hierfür vier Kopien anfertigen.
- Die Suche kann im Idealfall mit einem Doppelklick auf den Suchbegriff (z. B. die Fakturennummer) gestartet werden. Das spart Zeit und Arbeit und vermeidet Eingabefehler.
- Werden Ausdrucke aus WINLine<sup>®</sup> archiviert, erfolgt die Beschlagwortung vollautomatisch. Das bedeutet Arbeitsersparnis.
- Der ARCHIV Assistent hilft, komplexes Suchen zu formulieren. Das reduziert die Ausbildungskosten.
- Mit WINLine® WEB ARCHIV haben Sie Zugriff auf Ihre archivierten Daten über das Internet.

© MESONIC GmbH, 2007 Dieses Prospekt dient zur allgemeinen Information. Produktabbildungen können geringfügig von der endgültigen Version abweichen. Änderungen und Irrtümer vorbehalten.

#### **MESONIC Deutschland** Software GmbH

Postfach 1563 D-27378 Scheeßel  $Tel + 49-4263-939900$ Fax: +49-4263-86 26

#### *www.mesonic.com info@mesonic.com*

**MESONIC Österreich** Datenverarbeitung GmbH

Herzog Friedrich-Platz 1 A-3001 Mauerbach  $Tel: +43-1-97 0 30-0$ Fax: +43-1-970 30-75

#### **MESONIC Italia**

Via Giovanni da Udine 34 I-20156 Milano Tel.: +39-02-380 936 81 Fax: +39-02-380 936 82

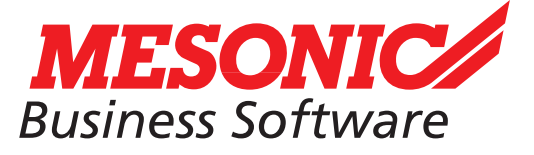